1

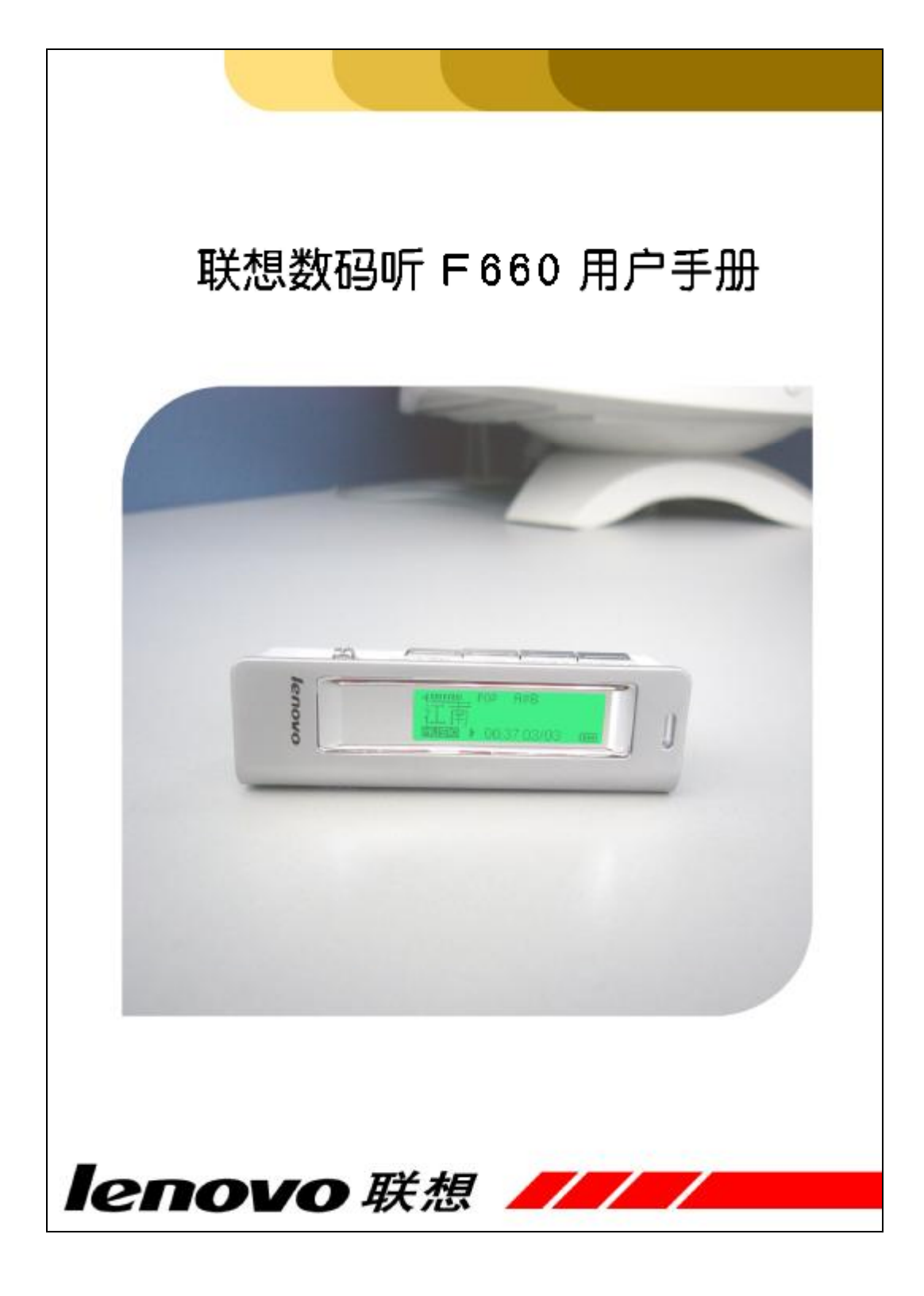

 $\overline{2}$ 

# 目录

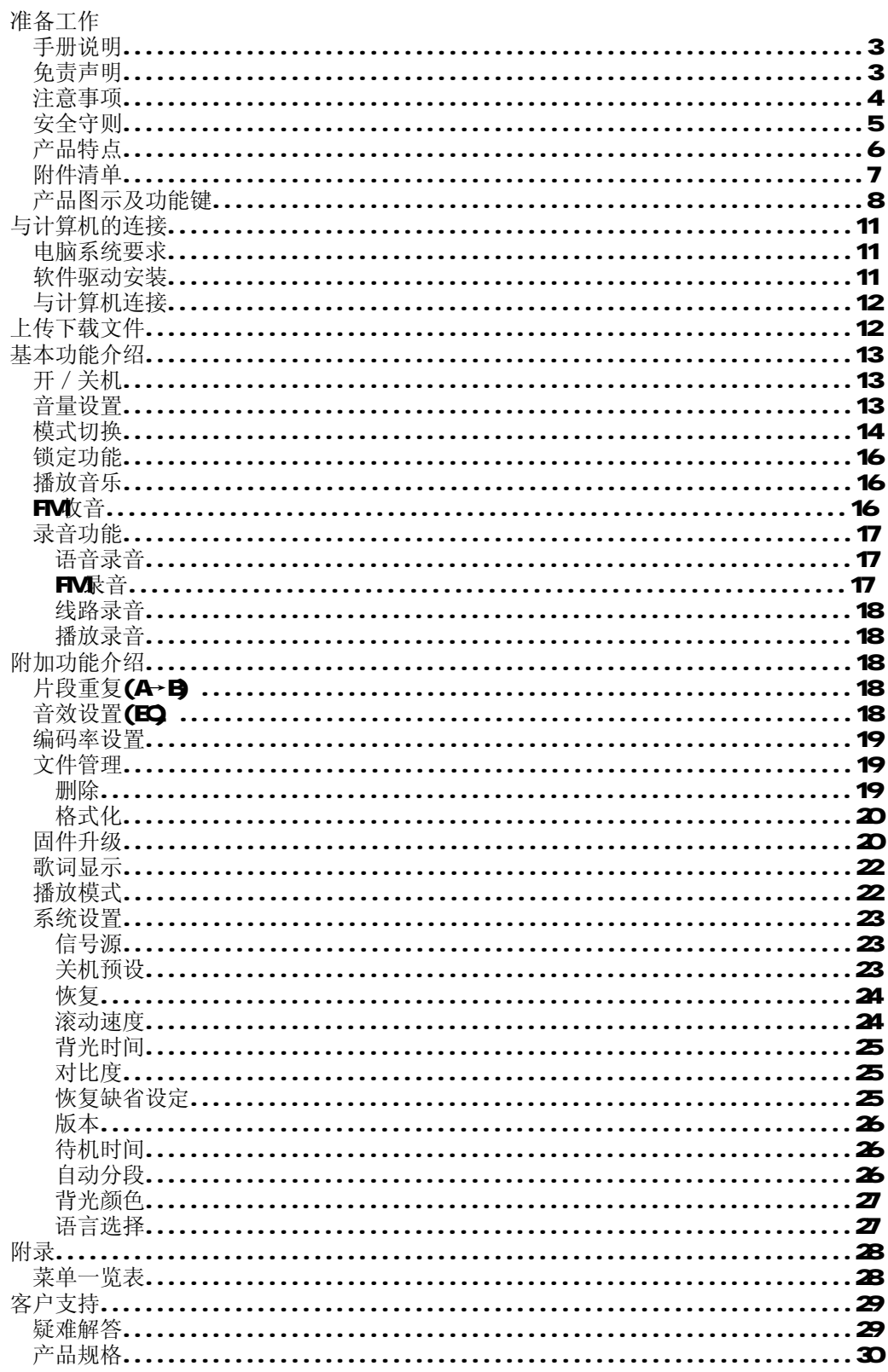

# 准备工作

## 手册说明

感谢您选择联想数码听

我们把精心打造的经典之作"数码听"奉献给追求完美的您,相信数码听卓越的品质和功能能带给您非 凡的感受。大容量内存、高速上传、下载文件,多种方便实用的功能,将成为您生活中的良伴,也将是您生 活品位的表现。本手册为您系统地介绍使用方法、技巧及相关注意事项。请在使用前仔细阅读本手册,以便 快速掌握使用方法。

在手册中,我们提供的产品画面尽量与产品实际显示一致,但仍可能存在部分画面与实际产品的显示差 别,请以实际产品显示画面为准。在手册中我们提到的 PC,除了特别说明外,均指运行 Windows 操作系统 的台式机或笔记本电脑;在手册中我们提到的产品、机器、数码听,除了特别说明,均指数码听。

未经联想(北京)有限公司书面许可,无论出于什么目的,均不得将本书的任何部分以任何形式或以任 何手段(电子的或机械的)进行复制和传播。联想(北京)有限公司保留所有权利。

联想(北京)有限公司致力于不断增加产品功能和改进产品性能,因此保留对本手册中所描述的任何产 品功能进行改进而不预先通知的权利。

联想, Lenovo联想, Lenovo,数码听等徽标是联想(北京)有限公司的注册商标或商标。本手册提到的 其他商标或注册商标为相应公司拥有。

### 免责声明

1.在编制本手册过程中已经力求内容的正确与完整,但并不保证本手册没有任何错误或漏失。联想(北 京)有限公司将不对本手册可能出现的错误或者疏漏负责。

2.由于我们无法控制用户对本手册可能造成的误解,因此,联想(北京)有限公司将不对使用过程中 出现的事故或由此引起的任何损坏负责,同时对于因使用本产品所造成的任何损坏或第三方的索赔不负责 任。

3.联想(北京)有限公司只对机器本身存在的问题负有保修和维修责任,对于因软件的误操作、产品 维修或者其他意外情况所引起的个人数据资料的删改或丢失不负任何责任,也不对因此造成的其他间接损失 负责。

4.联想(北京)有限公司拥有无需声明即可对本产品之软件、硬件及用户手册修改的权利。

5.未经联想(北京)有限公司书面许可,本手册不得被复制、传输、抄录、保存于可检索之系统中, 或以任何形式翻译成任何语言。

4

# 注意事项

注意事项

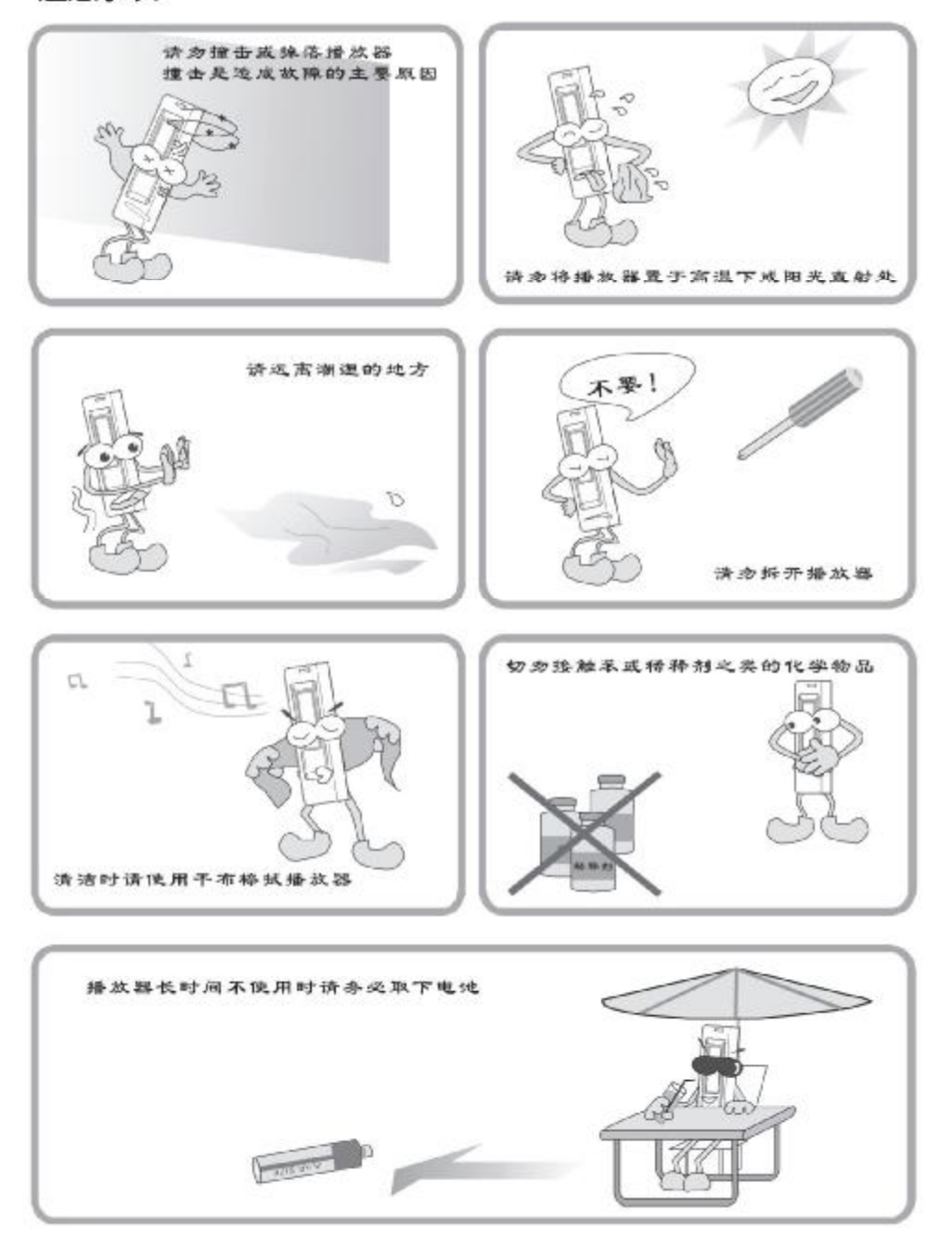

### 安全守则

在正式使用数码听之前,请您务必认真、细致的阅读和理解本章列出的每一条安全使用守则,并在以后 的使用过程中严格执行,这将有助于您更好的使用和维护您的数码听。

- 1. 仔细阅读随机提供的所有用户资料,全面了解数码听的使用方法和注意事项。
- 2. 核对数码听包装箱中的实际配置与装箱单是否一致,如有异议请马上与经销商联系。
- 3 若长时间不使用时, 应把电池取出。若发现电池漏液且数码听工作异常, 切勿自行拆机擦拭, 自 行拆机可能造成数码听无法修复的损坏。您应该立刻与联想客户服务中心联系,以便及时得到联 想专业维修技术人员的支持和帮助。但联想对产品因电池漏液所造成的损坏不列入保修范围。
- 4. 数码听属高科技电子产品,在使用过程中一定要注意避免受热、受冷、受潮,尤其要注意以下几 点:
	- 1) 不要让阳光直接曝晒,也不要将数码听放在靠近热源的地方。
	- 2) 尽量避免长时间在户外低温环境下使用数码听。
	- 3) 不要让数码听置于过分潮湿的环境下,特别注意切勿将水和其他液体泼洒到数码听上,一旦 发生这种情况,应立即关掉电源开关。
	- 4) 不要在灰尘太多环境中使用数码听。
	- 5) 切勿使用任何含化学成分的清洁剂或其他液体擦拭数码听,避免因腐蚀和受潮造成损坏,如 确实有清洁必要,请用干燥的软布或纸巾擦拭。
- 5. 尽量避免在强磁场环境、强电荷环境或电磁干扰严重的环境下使用数码听,以免数据丢失。
- 6. 应注意避免数码听掉落在地面上或受到其他物体较强烈的撞击,以免造成不必要的损失。
- 7. 数码听采用快速闪存存储资料,在正常状态下即使断电也会保证不丢失资料,但有时因为操作失 误、机器故障或外界强电强磁干扰可能会导致资料丢失,所以用户一定要及时备份资料。联想只 对机器本身存在的问题负责,对于因软件的误操作、维修或其他意外情况导致的机内资料损失或 删改不负责任,也不对因此引起的其他间接损失负责,并且无法负责还原已丢失的个人资料。
- 8 请不要自行拆卸数码听外壳,否则会失去保修的权利。

## 产品特点

此款数码听是新一代的多功能 NP3 播放器,能够播放音乐(NP3和 MA)以及语音文件(ADPCN),内置 FM 收音机功能,还具有把内置麦克风信号、FM女音信号及 LINE In 的外接音源直接录制成语音文件或者编码 为 NP3文件的能力,无论演讲、会议、会谈,一按即录。也可作为即插即用 U盘使用。

此款多功能数码听集精致时尚与强大功能于一体,为了使您对它有更深入的了解,我们在此列出了它的 一些主要功能及特点:

- 大尺寸 LCD显示更多信息
- 多种语言显示支持,包括中文
- 同步 LRC歌词显示功能
- 内置的麦克风高质量的语音录音
- USB接口 LINE IN 输入
- LINE IN音源和 FM牧音直接编码为 NP3文件
- ASD智能静音检测录音功能
- MP3、WAA ADPCM播放
- 七彩高亮背光
- 支持中文 IDB标签显示
- 即插即用 U盘功能, 支持文件上传及下载
- USB2 O接口,高速上传、下载文件
- 固件更新及升级功能
- AB片段复读
- 六种音效模式: 常规、摇滚、爵士、经典、流行、自定义
- 五种播放模式:常规、重复单一、重复所有、随机、重复随机
- 关机记忆功能(重新开机,恢复到上次关机时的状态)
- 定时关机预设
- 功能键锁定
- 一节AAA电池提供长达18小时播放

附件清单

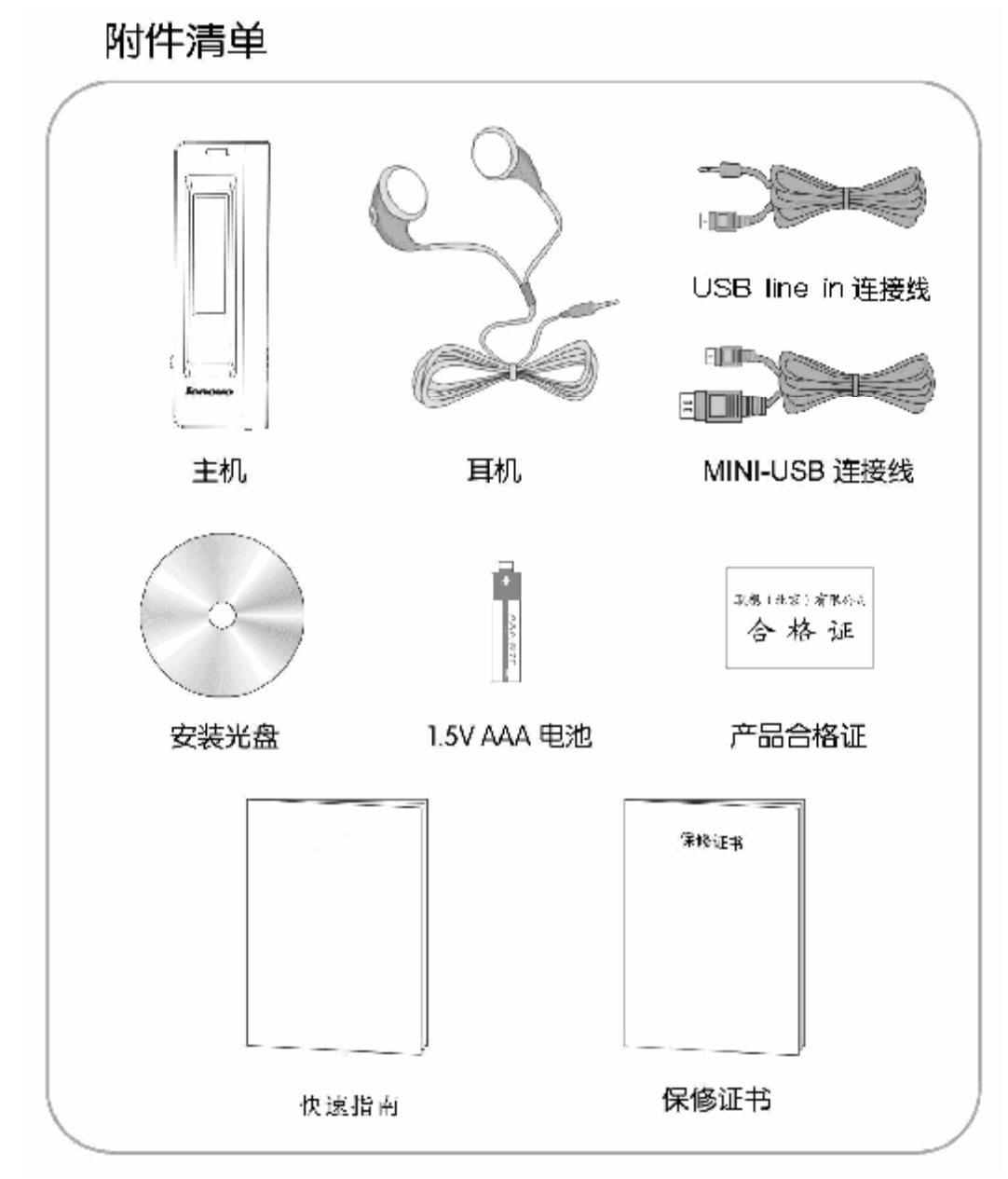

(随带附件以实物为准)

7

## 产品图示及功能键

功能按键说明

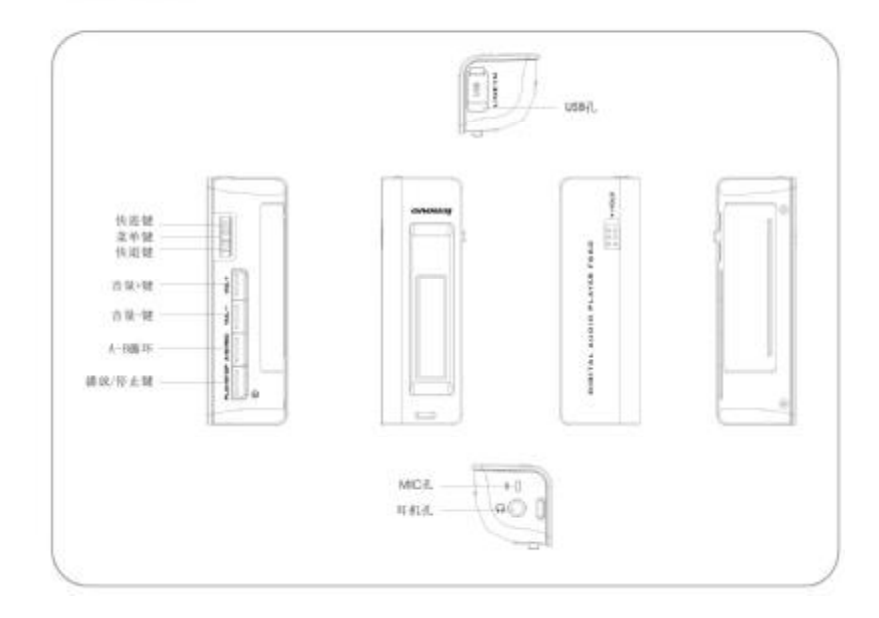

LCD显示画面概述

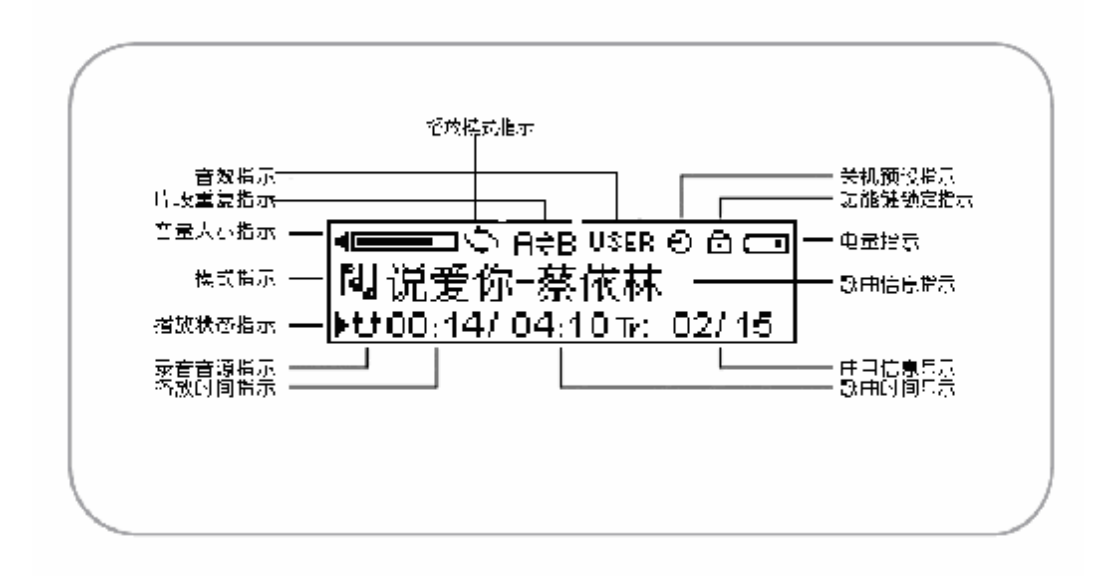

8

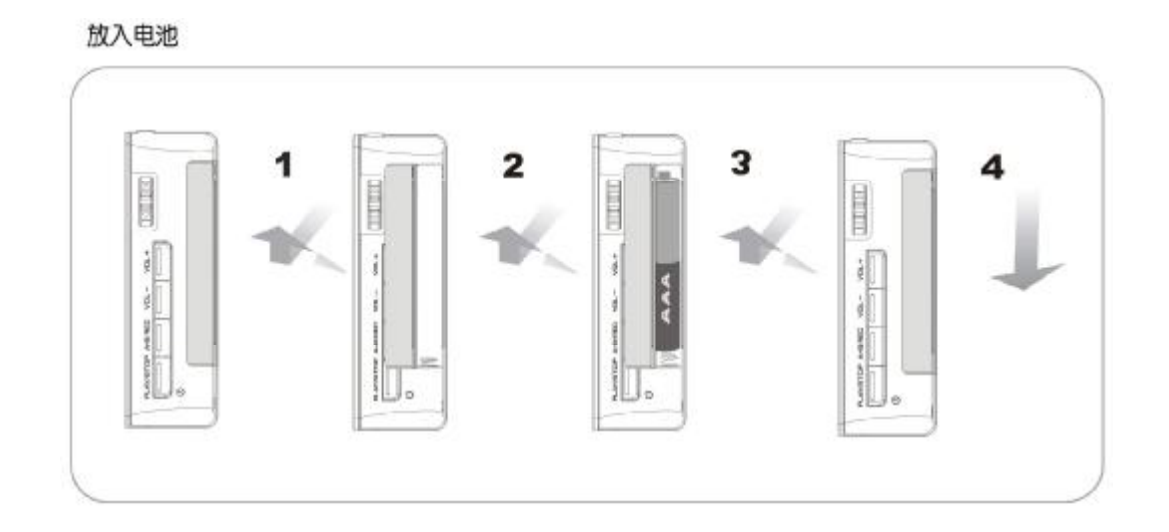

功能键操作说明

注: 短 \_ 按键时间小于一秒

长 \_ 按键时间大于一秒

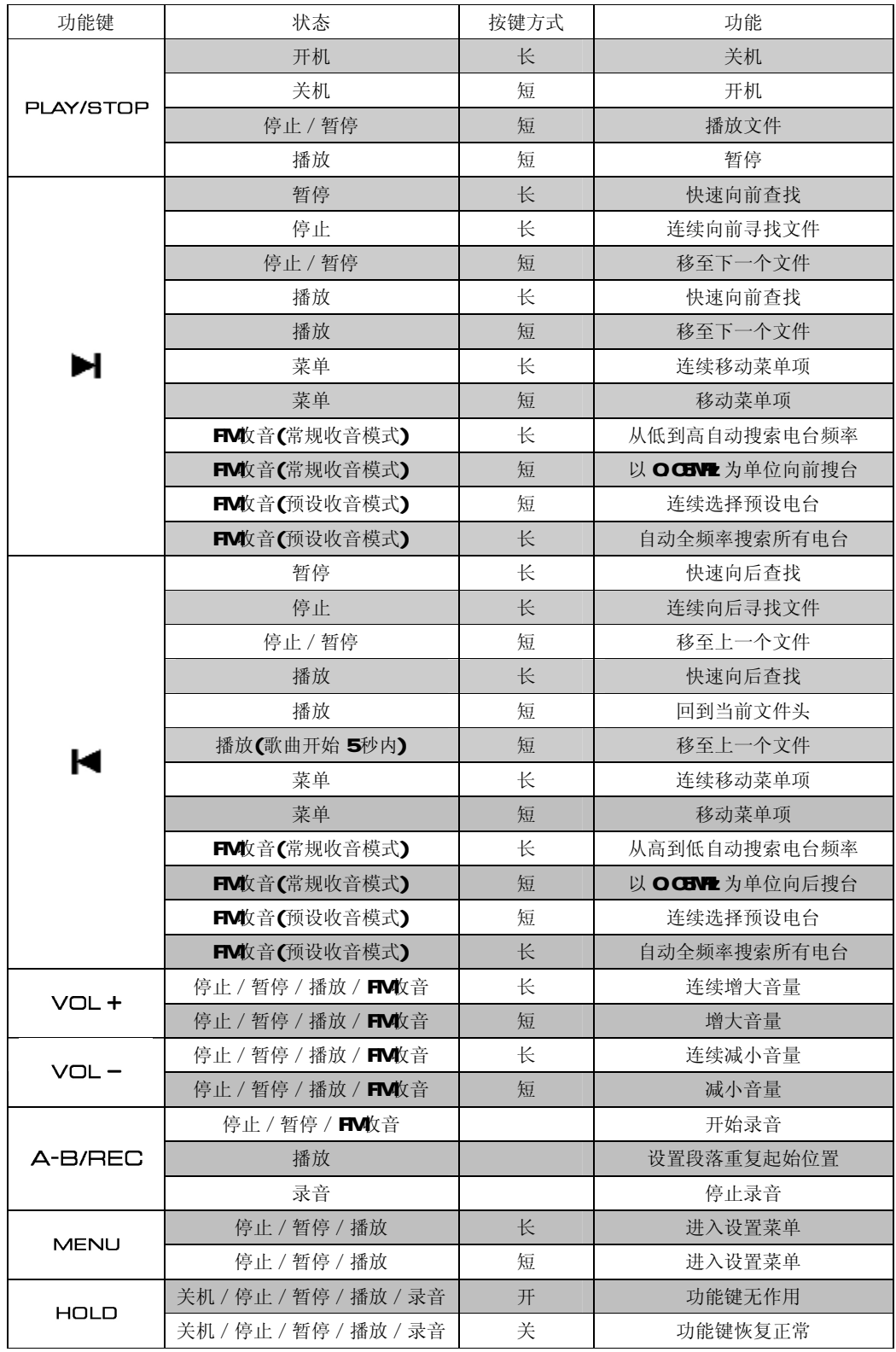

# 与计算机的连接

电脑系统要求

- 1、 Nicrosoft Windows 2000/XP (Windows 2000 用户请确认已经升级到 SP4, 本产品随机光盘中附有 **Windows 2000 SP4补丁文件)**
- 2 2X以上 CDROM驱动器
- 3. PHI 800MHz 以上 CPU
- 4. 1288以上内存
- 5. 100B以上可用硬盘空间
- **6 USB1.1** 及以上接口

### 软件驱动安装

- 1、 Windows 2000操作系统
	- 1) 请打上 SP4补丁
	- 2) 无需安装随机附带的驱动程序。但如果需要进行软件升级,需安装随机附带的安装软件。
- 2 **Mrtors XP**操作系统

只有在需要进行软件升级时,才需安装随机附带的安装软件。

软件安装步骤

1. 把随机附带的安装软件光盘放入电脑的光驱,待安装程序启动后,按照提示连续点击"下一步"、"下 一步"、"下一步"、"完成",即可完成软件安装。

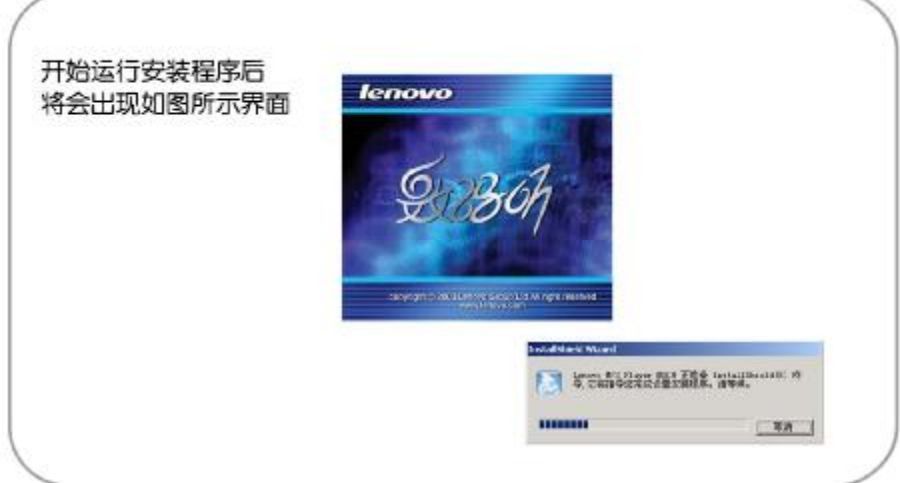

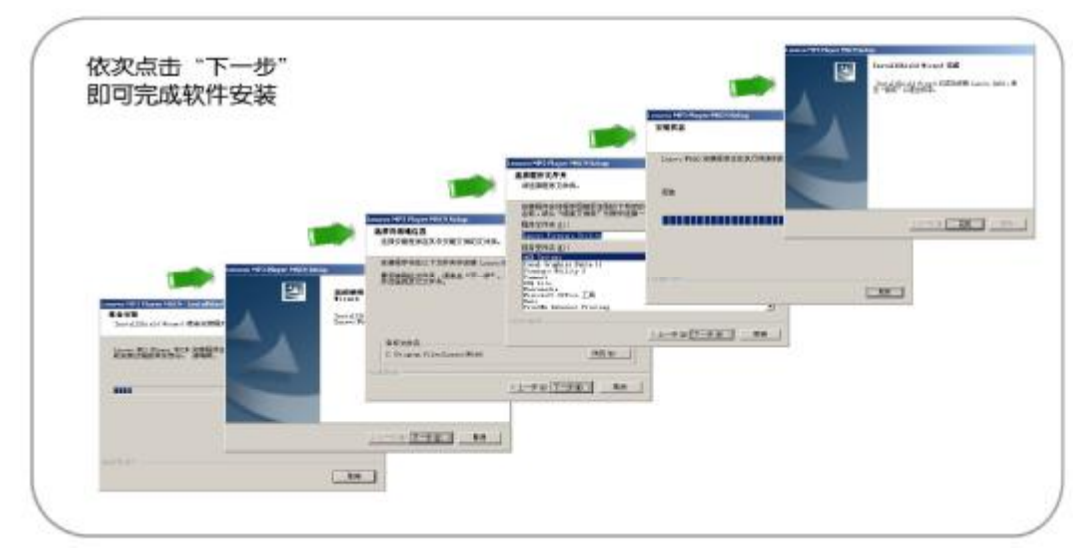

备注:

- 1、 在安装软件光盘中找到 Setup.exe文件,点击执行即可;
- 2 在安装过程中,如果出现重新启动电脑的提示,请按照提示重新启动电脑。

## 与计算机连接

数码听通过附带的USB连接线即可接入电脑USB接口。

### USB连线显示

当数码听被接到电脑后并进行操作的时候, LCD会显示以下图标

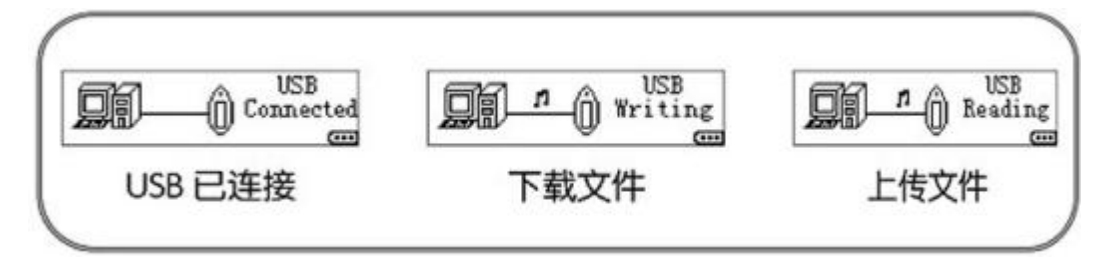

## 上传下载文件

数码听同电脑连接后,要上载/下载文件时,不需要任何特别的操作,只需简单的"拖-放"即可完成

- 1. 双击 Windoms中的"我的电脑",会发现电脑里有一个新的"可移动磁盘"盘符,它代表您的数码听;
- 2 要从电脑下载文件到数码听,只需把要下载的文件拖动到代表数码听的"可移动磁盘"里即可;
- 3 您也可以把数码听里的文件拖放到你的电脑里(上传);
- 4 数码听除了可以存储音乐文件外,亦可以存贮任何类型的文件。

#### 备注:

文件上载/下载时,建议在确认操作完成后,如果含一键复制功能,请先退出一键复制应用程序,再点击电 脑桌面右下角表示该数码听的图标,停止使用该设备后,再把数码听从 USB插口拔下

注意:

当数码听处于播放、FM 录音等状态时, 请勿进行连接 PC操作。

# 基本功能介绍

开/关机

### 开机

按"播放/暂停"键开机

### 开机图形

本机在出厂时已设置以下开机画面(图形). 用户可使用随机软件进行开机画面编辑(自定义开机图形), 详情请参考随机软件的帮助说明.

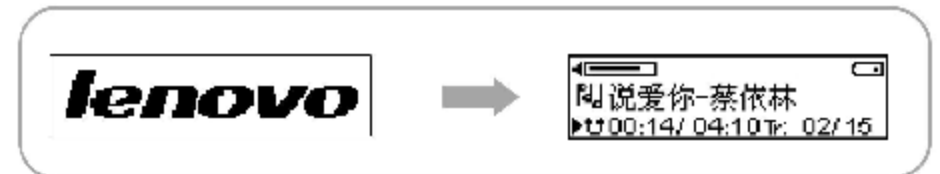

#### 关机

- 1、 只要持续按着"播放"键, 数码听便会进入关机程序, 显示如下图的进度条.
- 2 等进度条填满以后, 数码听便会自动关机.
- 3 若在进度条填满以前放开"播放"键, 数码听便会回复到刚才的状态.避免因意外而关闭数码听.

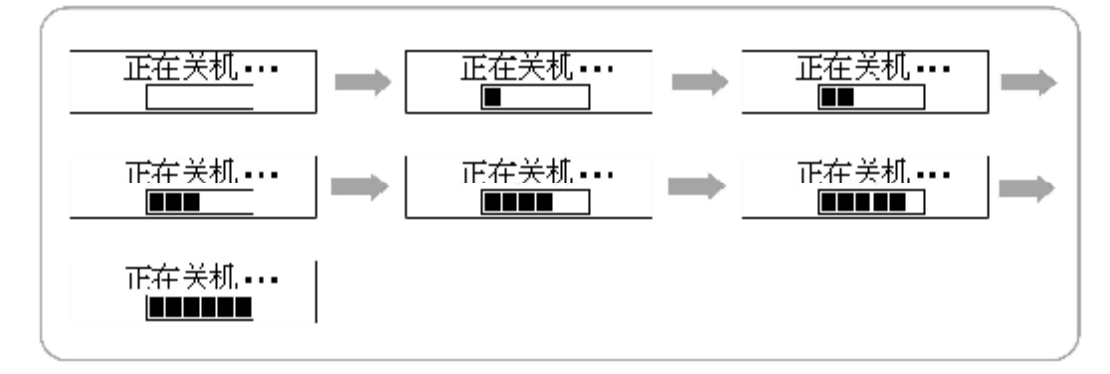

## 音量设置

使用主机上的"VO+"和"VO-"音量调节功能键可进行音量调节。

1、 短按音量调节键可进行一段一段地调节,长按,则连续的调节。

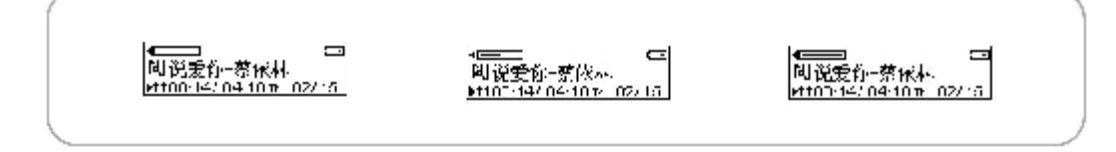

## 模式切换

本数码听包括三种工作模式: 音乐模式, FM 收音模式和语音模式。 按 NENU进入"音乐"、"收音机"和"语音"模式选择状态,用"快进"键或"快退"键选择需要的模式, 再按"NEU"键进入该模式, 或选择"退出"以保留原有之模式。

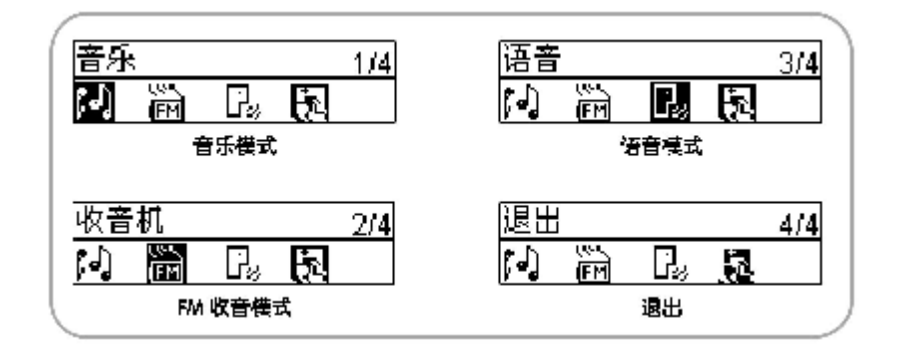

## 模式菜单设置

可选择:音乐(音乐模式),收音机(FM收音模式)语音(语音模式)或 退出(维持原有所选择的模式)

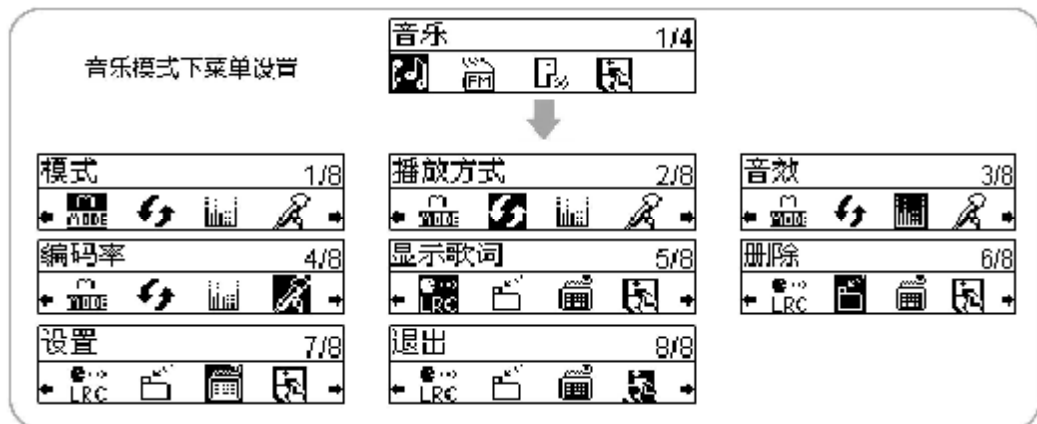

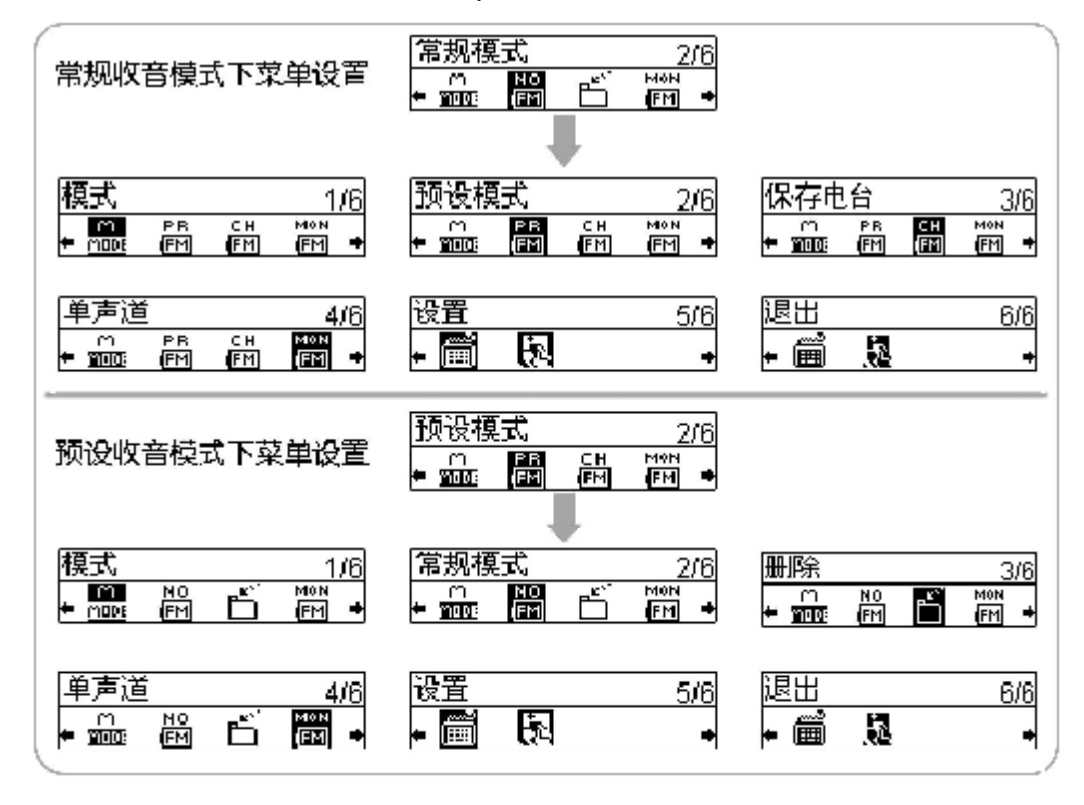

FM 收音模式菜单分为常规模式和预设模式两种,具体功能详见"基本功能介绍"中的"FM 收音"部分

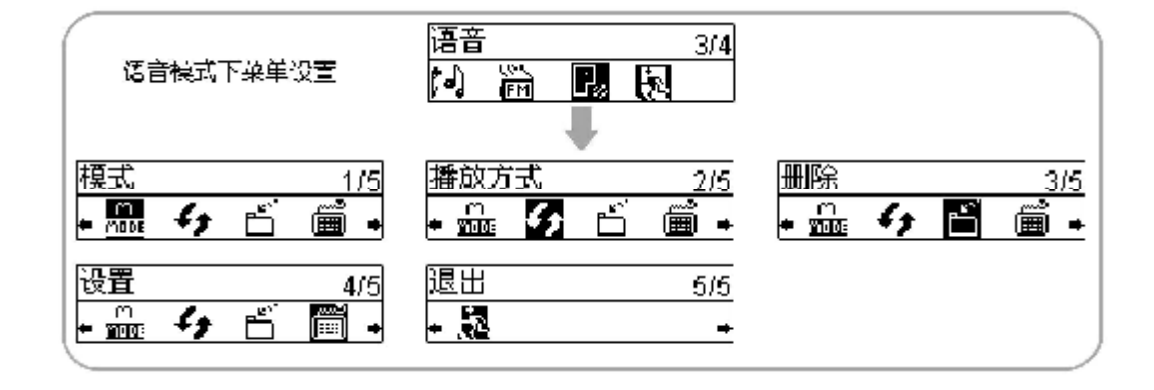

### 锁定功能

打开"HOD"锁定键后,所有功能键将不能使用。在关机后按开机按钮将显示"已上锁",在播放时, LCD 将会在右上角显示锁定图标。

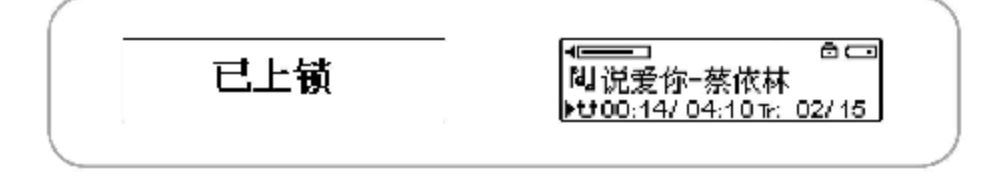

## 播放音乐

播放/暂停

正常开机后进入音乐模式或语音模式,按 "播放/暂停"键开始播放;播放时,按"播放/暂停"键暂 停播放;正常开机时播放状态为停止。

- 1. 选择播放文件
	- 1 在暂停/停止时,短按"快进"键或者"快退"键,选择在内存中的音乐文件
	- 2) 在播放时,短按"快进"键播放下一个文件,播放开始五秒内短按"快退"键播放上一个文件, 五秒后短按"快退"键,重头开始播放当前文件。
- 2. 快进/快退

按住"快进"键或者"快退"键一秒以上,开始快进或者快退。

### **FM** 文音

斷篇篇  $\overline{a}$  $\overline{=}$ 88.10MHz 频率:

常规模式收音

 常规收音模式下可进行自动及手动电台搜索收听。有"模式、预设模式、保存电台、单声道/立体声、 设置"可供选择

常规收音模式下菜单

模式: 进行工作模式切换

预设模式:切换到预设收音模式

保存电台:保存当前的收音频率

单声道/立体声:在单声道/立体声模式之间进行切换

设置: 进入系统设置菜单, 其中选项详见说明书中"系统设置"部分

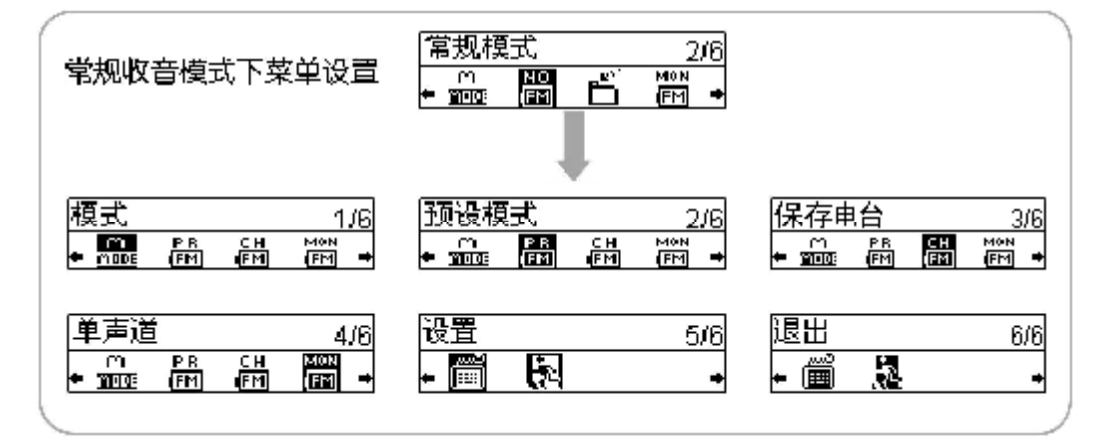

#### 预设模式收音

预设收音模式下可选择预先保存的电台收听。有"模式、常规模式、删除、单声道/立体声、设置"可 供选择

预设收音模式下菜单

模式:进行工作模式切换

常规模式:切换到常规收音模式

删除:删除当前收听的保存电台

单声道/立体声:在单声道/立体声模式之间进行切换

设置: 进入系统设置菜单, 其中选项详见说明书中"系统设置"部分

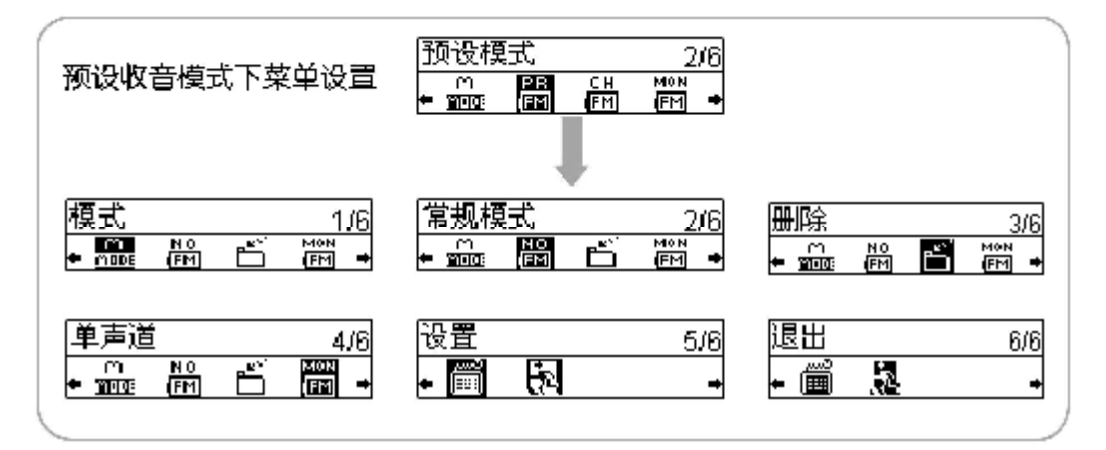

## 自动搜索电台

在预设收音模式下,按住"快进"或"快退"键,将自动进行全频段电台搜索,搜索完毕后,所有电 台将自动保存。

## 录音功能

### 语音录音

在语音模式下,能够通过内置麦克风进行长时间的语音格式录音。

- 1) 按"REC/AB"键开始录音
- 2 再次按"REC/AB"键停止录音
- 3 录音中按"PLAY/STOP"键暂停录音
- 4 录音文件被默认为 WXX WAV, XXX从 COI开始

注意: 在语音录音状态下, 自动静音检测(ASD 功能无效

### FM最音

在 FM 牧音模式下, 能够将 FM电台的节目录制为的 NP3格式文件。

- 1) 按"RECYA-B"键开始录音
- 2) 再次按"REC/AB"键停止录音
- 3 录音中按"PLAYSTOP"键暂停录音

录音文件被默认为 FXXX NP3, XXX从 CO1 开始

可以选择不同的采样率进行录音。详见"附加功能介绍"中的"编码率"部分

### 线路录音

- 1 设置 MB播放器录音信号源为外置输入。
- 2 按 REC/AB键开始录音
- 3 再按 REC/AB键停止录音

录音文件名被默认为 LXXX NP3, XXX从 CO1 开始

### 播放录音

可播放通过内置麦克风、线路输入和 FM收音录制在机器中的语音文件(ADPCM格式)。各种操作与音乐 模式下播放音乐文件类似。

# 附加功能介绍

## 片段重复(A→B)

在播放音乐文件或者语音文件时,按 RECYAB键,选择片段重复的开始点(A点),再按 RECYAB键, 选择片段重复的结束点(B点)。数码听开始片段重复。当再一次按 REC/A-B键时,结束片段重复,继续播 放当前文件。

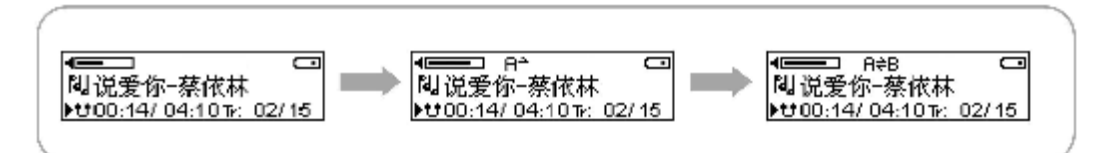

## 音效设置

选择播放时的音效,有"常规、摇滚、爵士、经典、流行、自定义"可供选择 自定义模式下,有4级高音及4级低音可供选择。 也可选择退出以保留原有设置

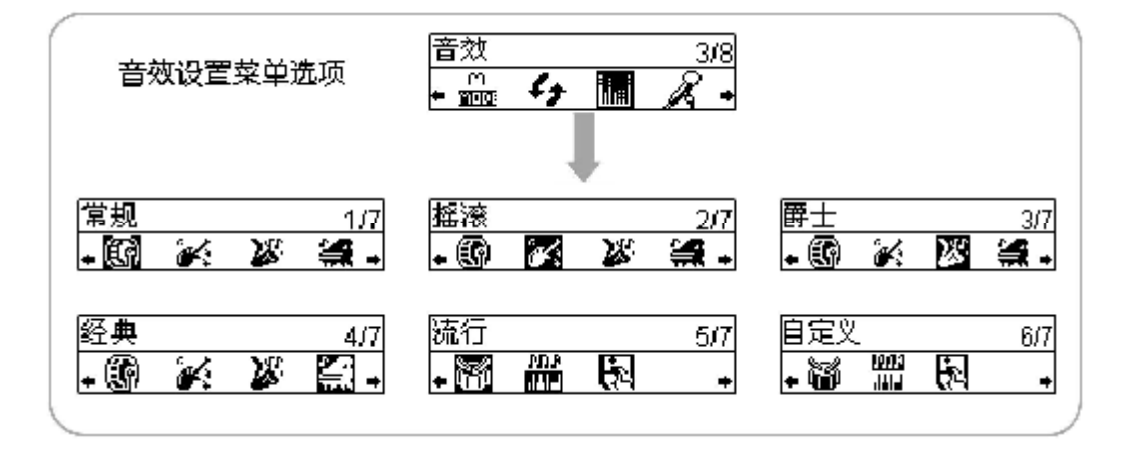

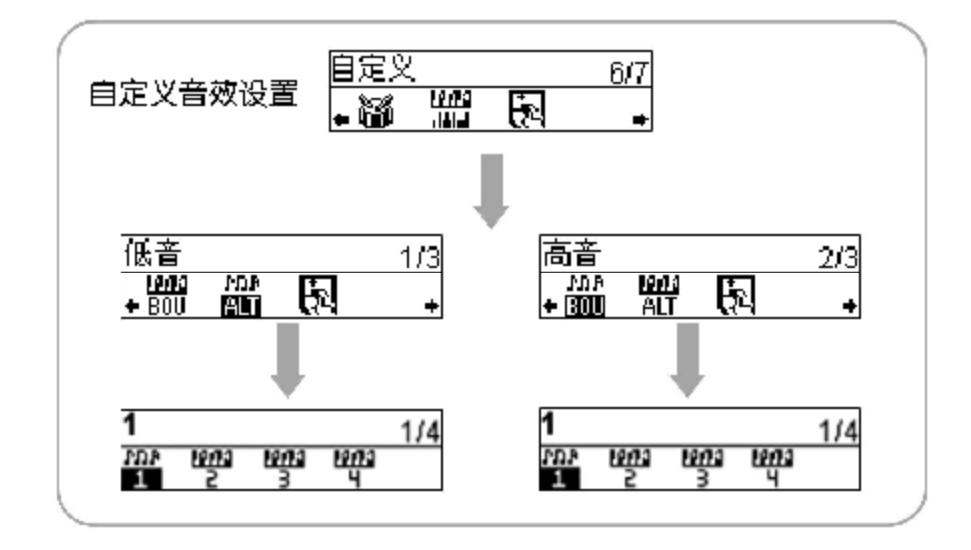

### 编码率设置

设置 MP3编码录音时录制的 MP3文件的编码率, 有 3种编码率可供选择。 也可选择退出以保留原有设置。

## 文件管理

## 删除

- 1、 按"NEU"键,进入功能菜单,用 "快进"键或者"快退"键选择"删除"
- 2 按"NENU"键进入删除功能;
- 3 用"快进"键或者"快退"键找出需要删除的文件,短按"NENU"键删除该文件。按下"AB/REC"键 取消删除,返回播放界面。
- 4 在"文件被删除"的信息显示后, 再按"ABTEC"键返回主菜单 。

删除模式选择菜单

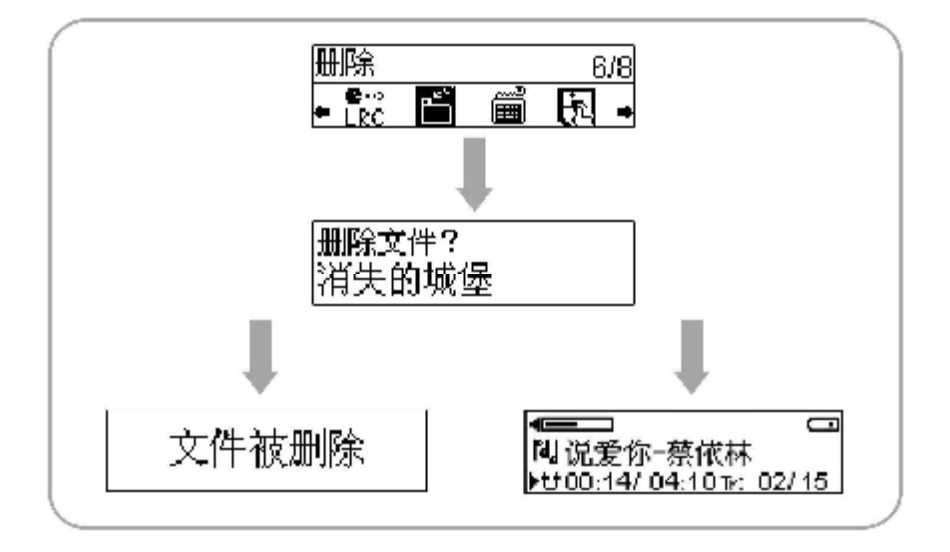

注意: 只读文件在播放器上无法进行删除, 删除时会有提示"删除失败"。

### 格式化

数码听在连接电脑后在 Wirbus"我的电脑"中显示为"可移动磁盘",用鼠标右击该图标,在弹出菜 单中选择格式化,可像电脑磁盘一样对数码听进行格式化。

## 固件升级

软件升级程序能够对本数码听进行软件升级,以更新功能。

我们建议您定期访问我们的网站 wwwleroxo.com 检查最新的升级软件,对您的数码听进行软件升级。

- 1、 进行软件升级前, 请确保您的数码听已经通过 USB连接线正确连接到电脑的 USB接口;
- 2 点击 Windows桌面上的"开始->程序",选择"Lenovo Firmure Utility->Lenovo F660",运行软件升 级程序;
- 3 如果对软件升级有任何疑问,可点击界面中的"帮助"按钮,如下图所示。

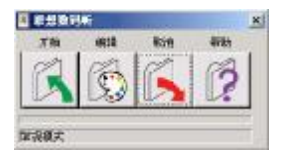

4 在"帮助"窗口中你可以获得相关升级的资讯。(如下图)

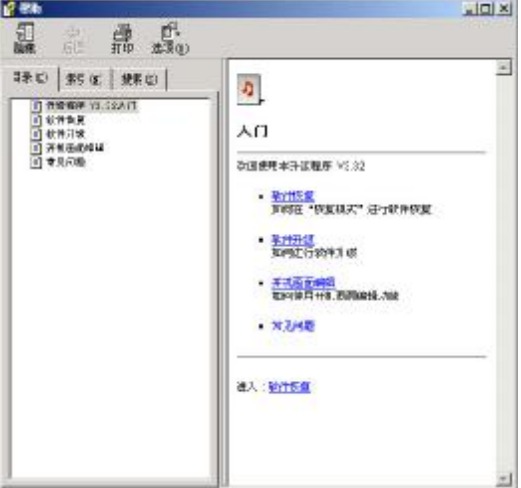

5 点击"开始"按钮之前,您可以点击"设置"按钮,进行开机画面编辑,点击"确认"按钮后回到软件 升级主界面,如下图所示;

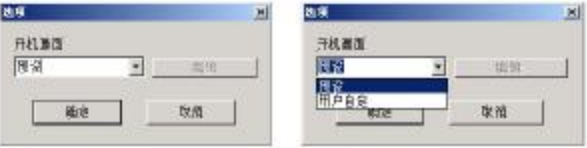

6 点击"开始"按钮,软件开始进行升级,如下图所示;

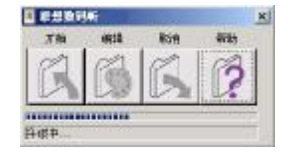

7、 待软件升级完成后,点击"完成"按钮,完成软件升级并退出,如下图所示;

**FDF** 文件以 "FinePrint pdfFactory Pro" 试用版创建 <http://www.pdffactory.com>

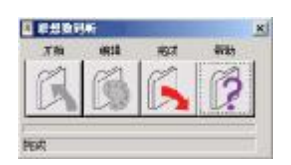

8 从 PC 的 UB插口上拔下数码听,重新开机。

### 显示歌词

数码听支持在播放时,显示播放器中与歌曲文件同名的LRC歌词文件显示。

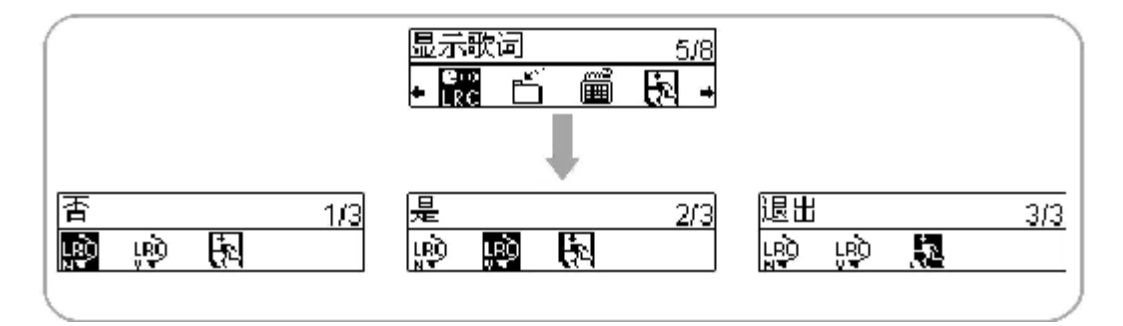

注意:以下问题,可能导致在播放过程中歌词无法正常显示。

- 1、 歌词文件应为 LRC格式文件,其命名必需要与相对的 NP3文件名相同
- 2、播放器中的所有歌词文件的文件名,英文文件名前六个字符,中文文件名前三个字符不能相同
- 3 歌词文件大小不能大于 20K

## 播放模式

常规:依次播放所有音乐文件至停止 重复单一:重复播放当前音乐文件 重复所有:依次重复播放所有音乐文件 随机:在所有音乐文件中随机选择播放 重复随机:在所有音乐文件中随机选择文件,并重复播放

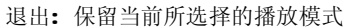

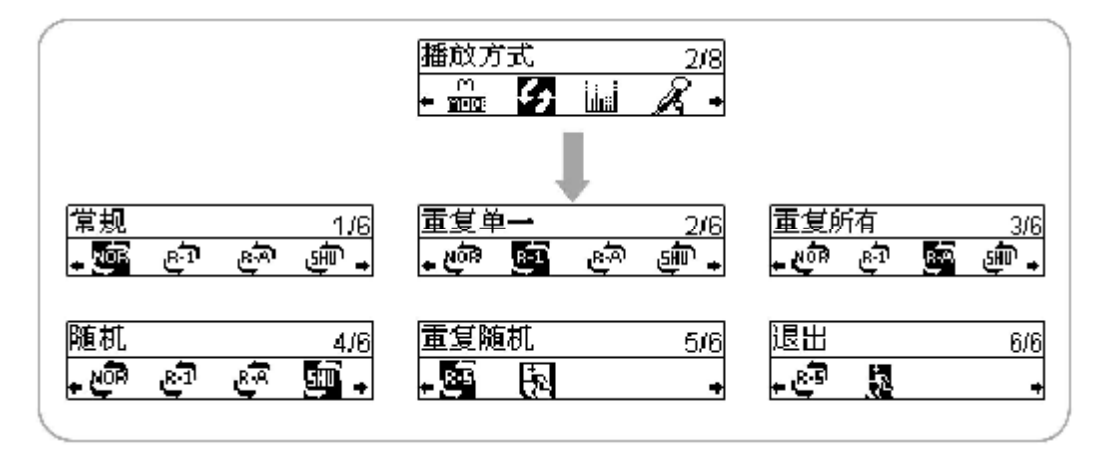

## 系统设置

系统设置选择菜单

在所有工作模式下,均可以进行下列的系统设置

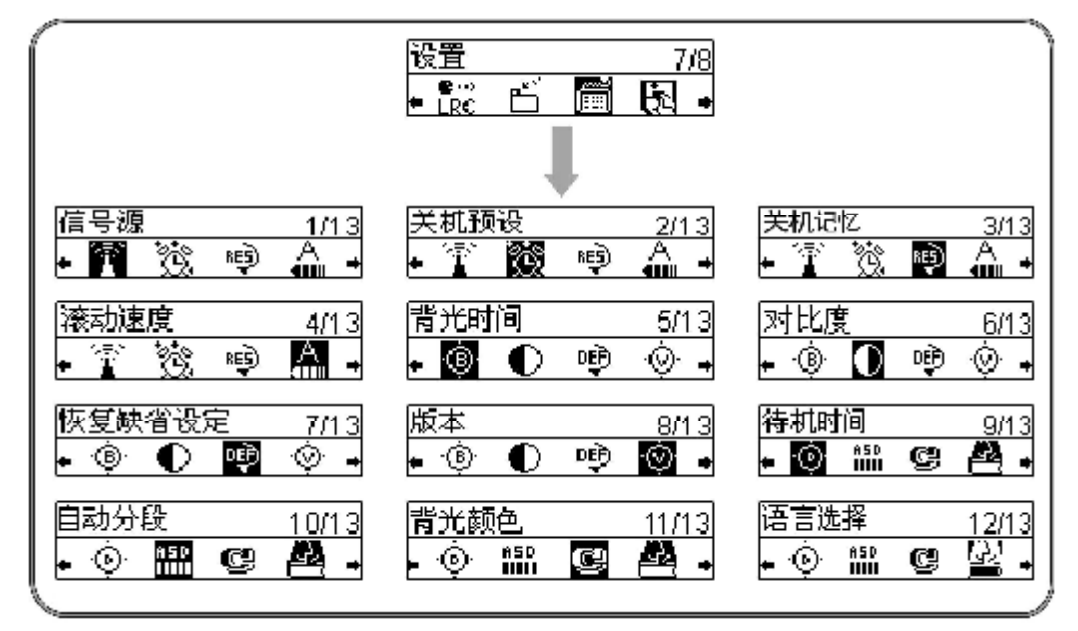

### 信号源

设置录音时信号输入来源,有"外置输入、麦克风输入"两种可供选择 也可选择"退出"以保留原有设置.

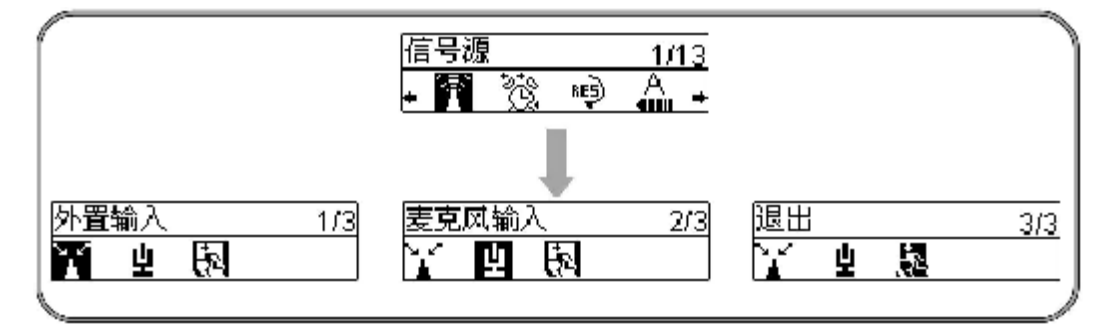

### 关机预设

预设自动关机时间,到了预设关机时间,数码听会自动关机。有"关、15分钟、30分钟、45分钟、60 分钟"可供选择. 也可选择"退出"以保留原有设置.

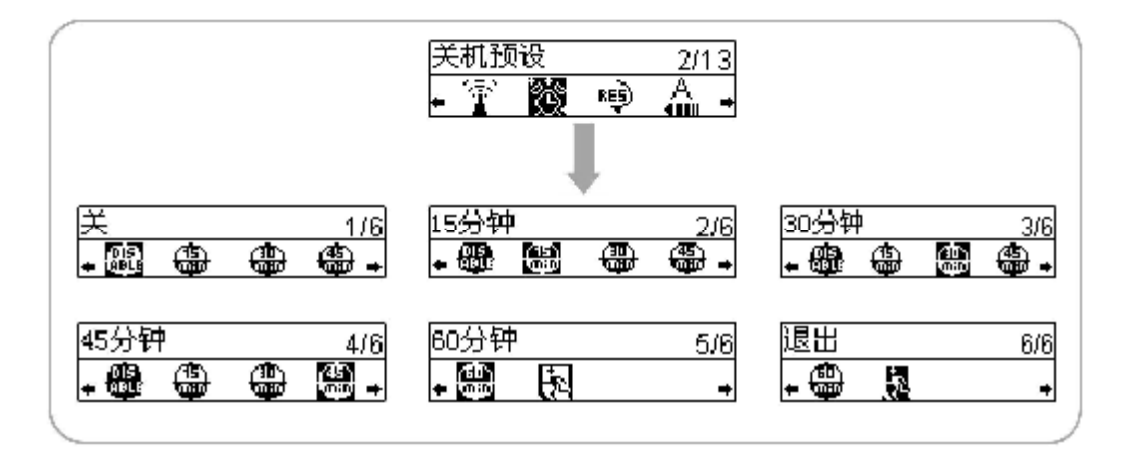

### 关机记忆

当关机记忆功能设置为"是"时,播放器会记录关机时的状态,下次重新开机时,播放器将恢复到上次 关机时的状态;当恢复功能设置为"否"时,播放器不会记录关机时的状态,下次重新开机时,播放器进入 缺省状态。也可选择"退出"以保留原有设置.

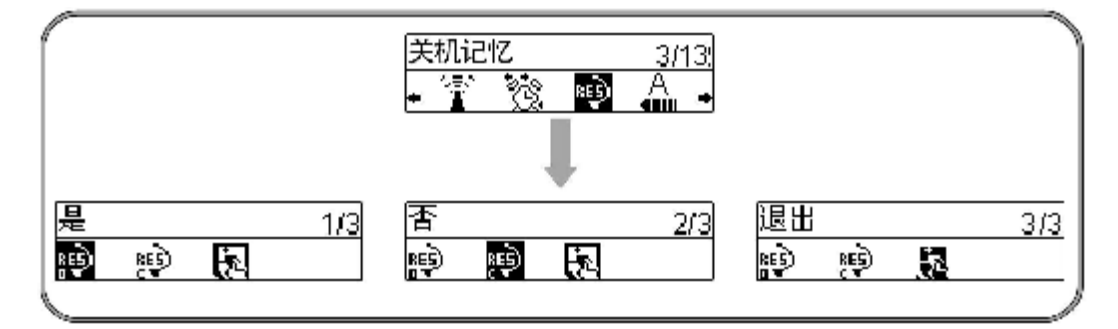

### 滚动速度

当字符串长度超过LCD能够显示的长度时,LCD会滚动显示该字符串,滚动显示速度有"关、1. 2 3 4"可供选择, 也可选择"退出"以保留原有设置

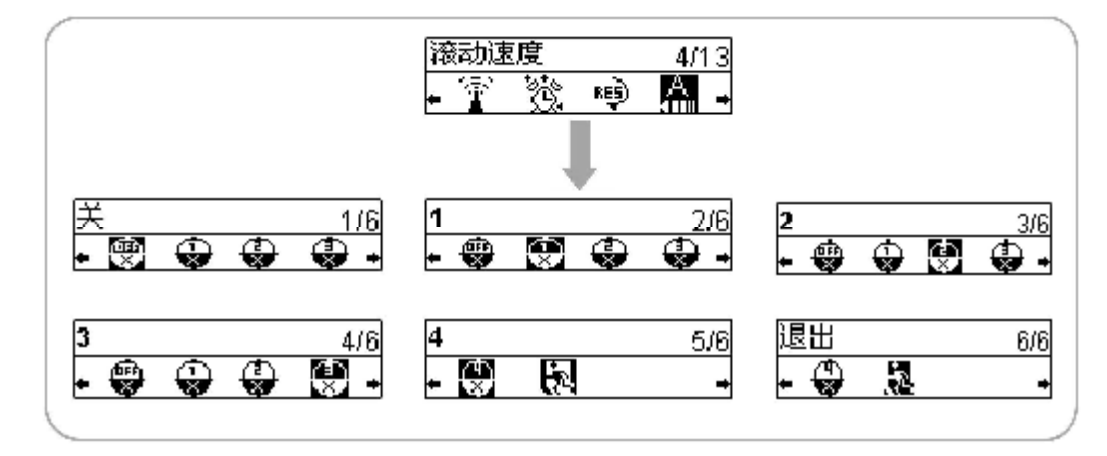

### 注意:在语音模式下不支持字符滚动功能

### 背光时间

用于设置LOD背光源在每次操作时连续发光时间,有"常开、10秒、30秒、60秒、关"可供选择 也可选择"退出"以保留原有设置。

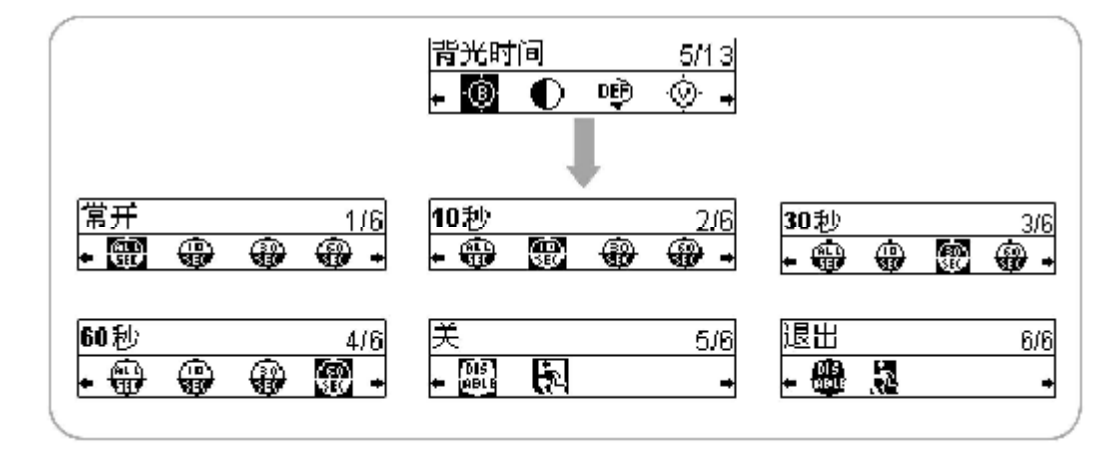

注意:

1、 当播放器电量不足时会出现背光不亮的情况。更换新电池后会恢复正常。

2 当进行录音时,背光将自动关闭。

### 对比度

用于设置 LCD的对比度, 有"1, 2, 3, 4, 5, 6, 7, 8, 9, 10"共 10级可供选择 也可选择"退出"以保留原有设置

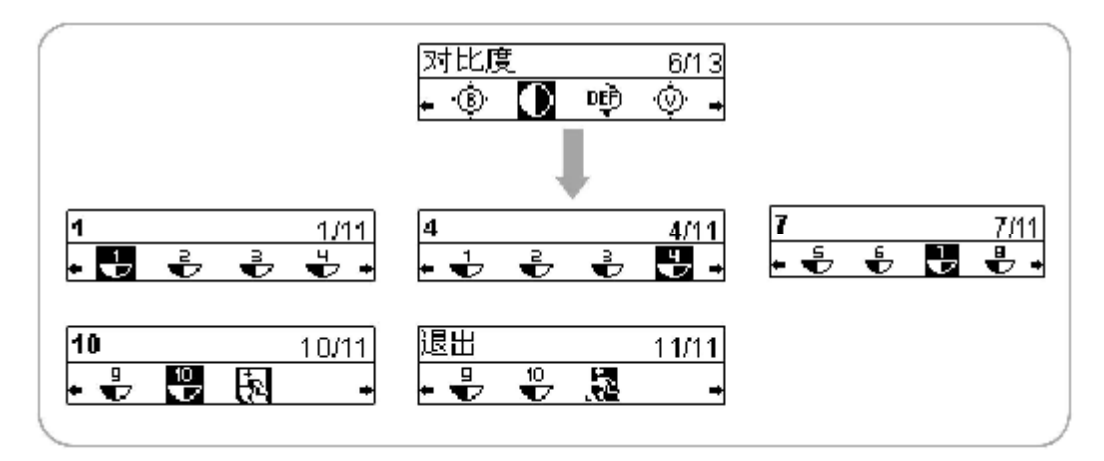

### 恢复缺省设定

如果选择"是", MR3 播放器恢复到系统缺省设置;如果选择"否"或者是"退出",播放器保持目前的 设置

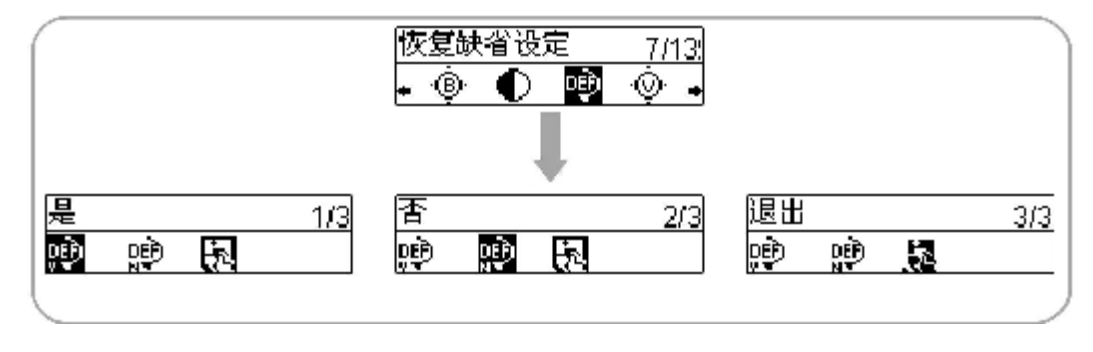

## 版本

用于显示本机 Firmare 版本

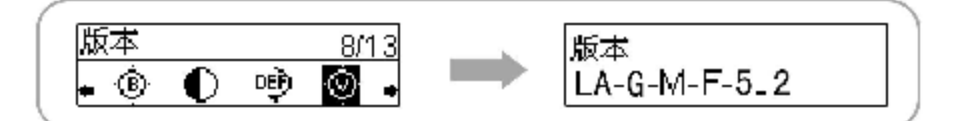

### 待机时间

用于设置待机时间,当 MP3播放器不工作的时间到达设置的待机时间, MP3播放器会自动关机, 以节省 电池。待机时间有"关、3分钟、5分钟、10分钟、30分钟"可供选择。也可选择"退出"以保留原有设置。

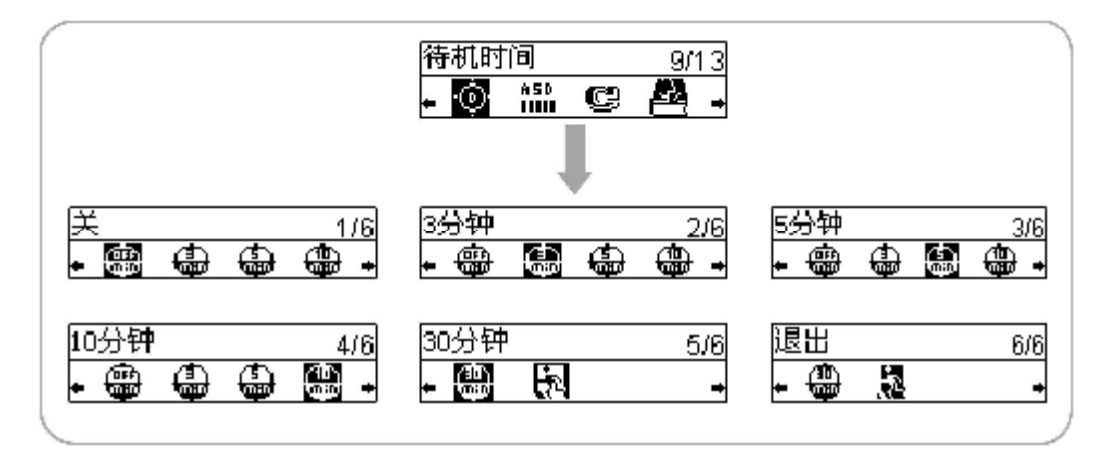

### 自动分段

在线路录音时自动分段功能将检测信号间断时间以自动将录音文件分段。可自行设置文件分段的信号间 隔时间。提供"关、1. 2 3"可供选择。也可选择"退出"以保留原有设置。

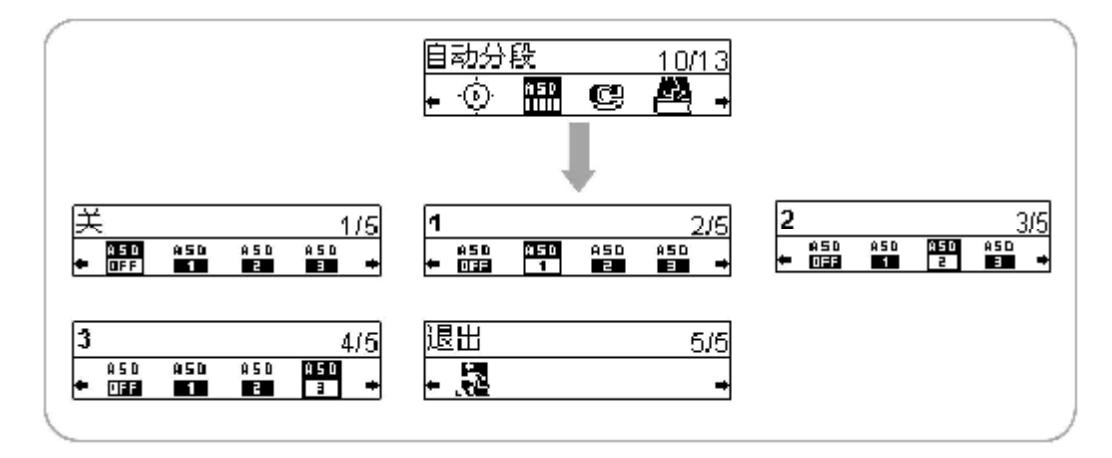

注意:在语音录音时不支持自动分段功能。

### 背光颜色

提供"红色、绿色、蓝色、黄色、紫色、青色、白色和随机"可供选择 也可选择"退出"以保留原有设置。

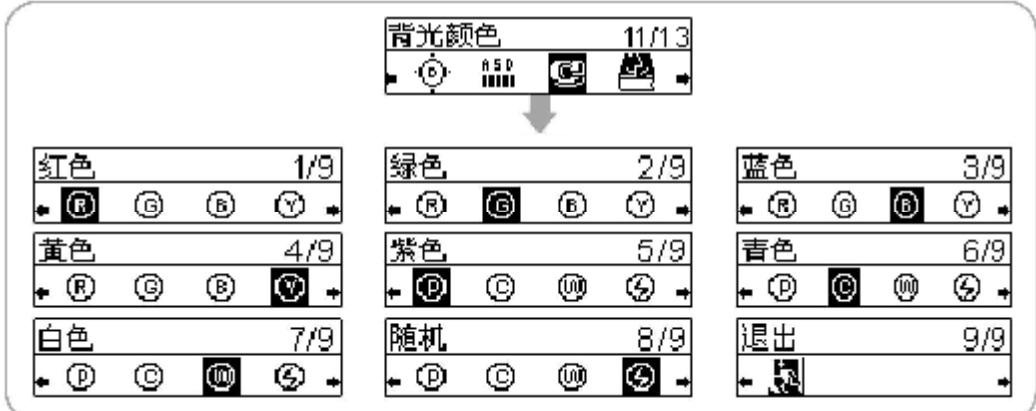

## 语言选择

提供"西欧、日语、韩语、简体、繁体、斯拉夫语"可供选择 也可以选择"退出"以保留原有设置。

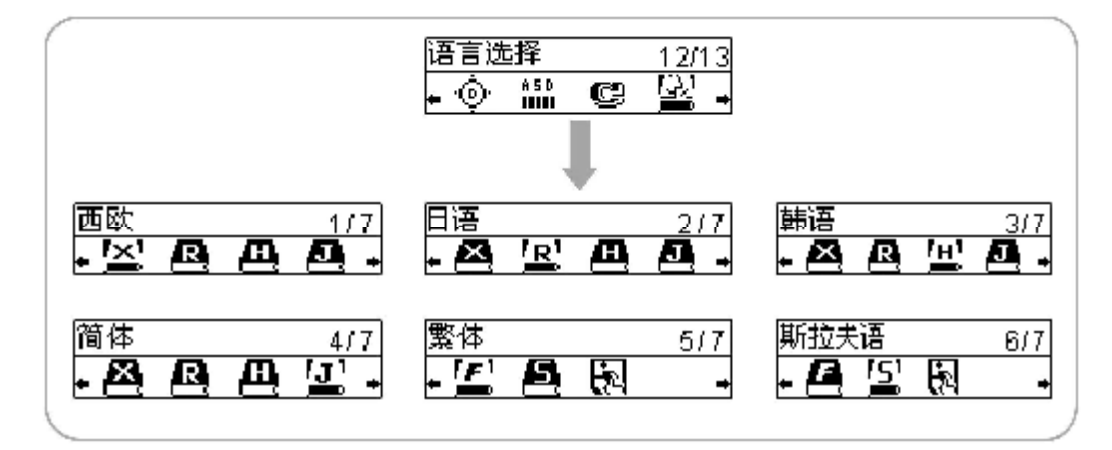

附录

## 菜单一览表

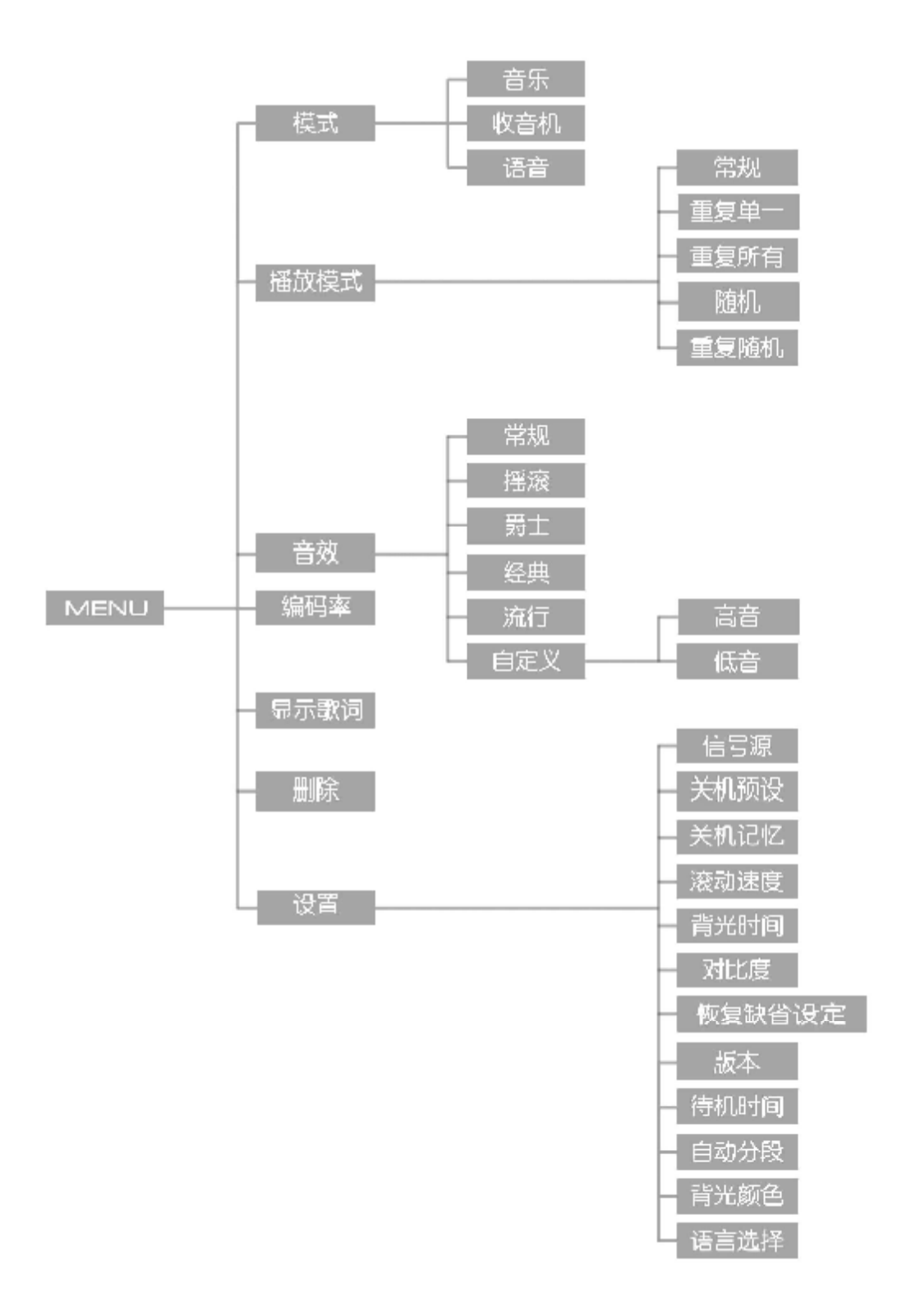

# 客户支持

疑难解答

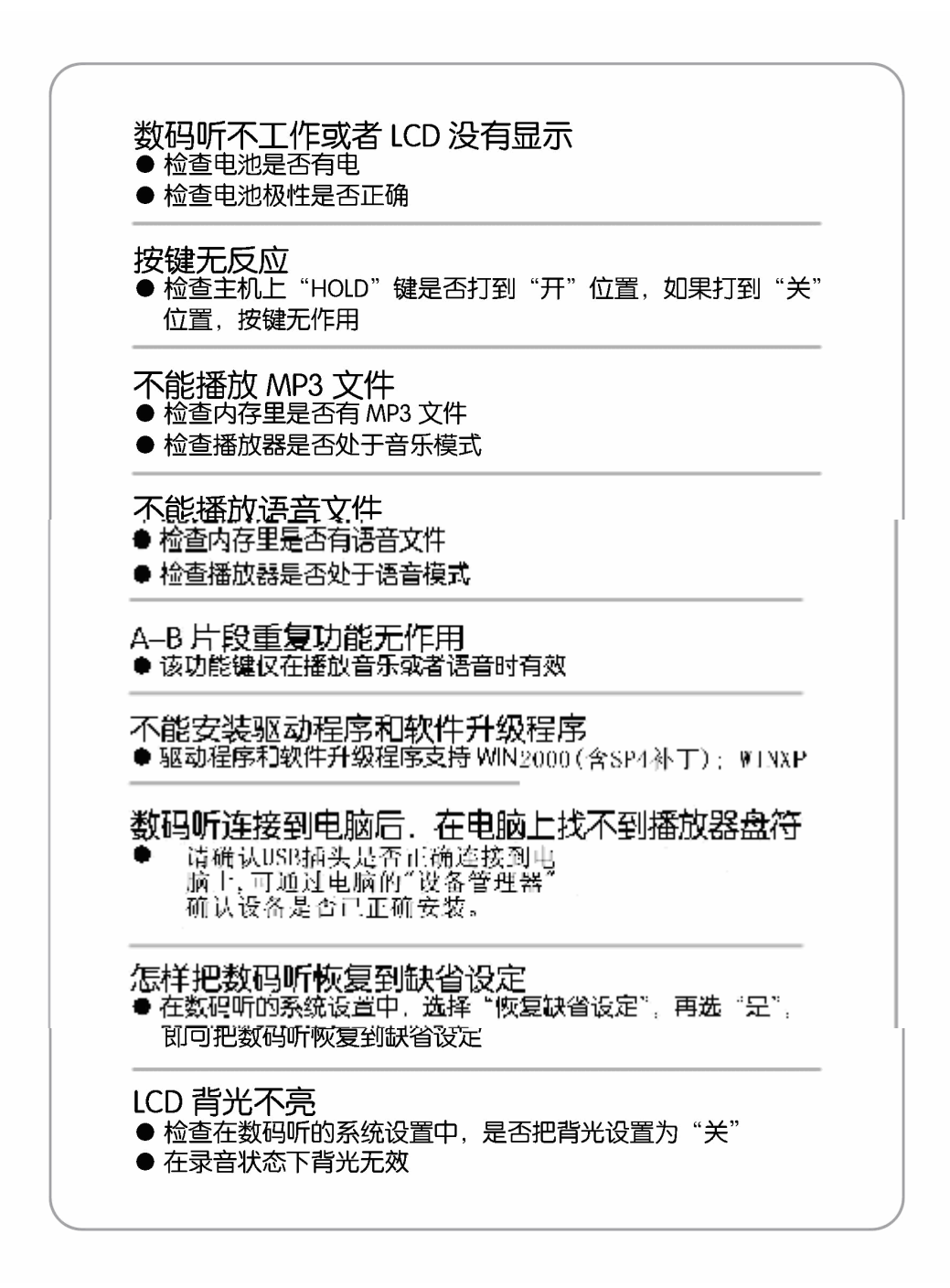

## 产品规格

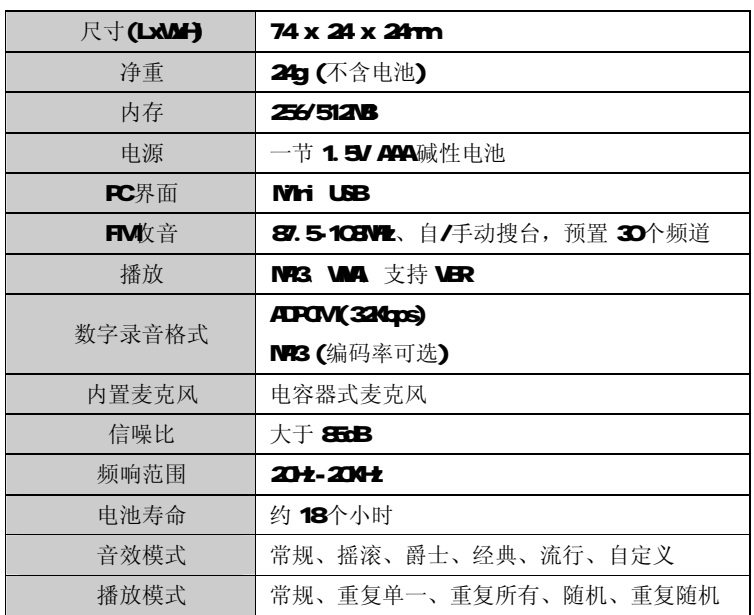

注意: 由于本公司会不断努力提高数码听的性能, 故上述规格可能会有更改, 恕不另行通知